**Prahladrai Dalmia Lions College of Commerce & Economics A Project of Lions Club of Malad-Borivli NAAC Re-Accredited 'A' Grade III Cycle ISO CERTIFIED 9001:2015**

# ABC ID **CREATION PROCESS**

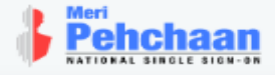

## Sign up for DigiLocker

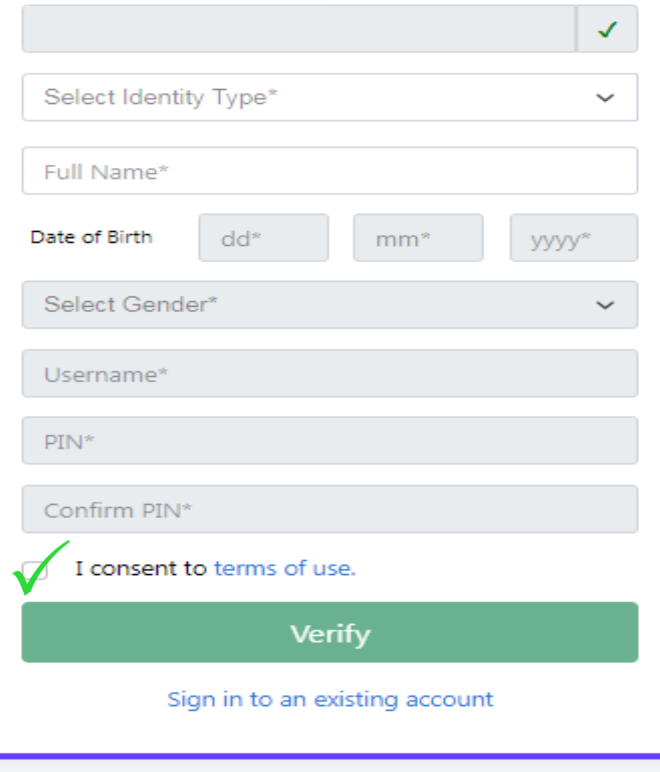

- Enter Mobile Number
- Identity Type Aadhar Card
- Full Name As Per Aadhar Card
- Date Of Birth
- Create Username & Password
- GIVE CONSENT

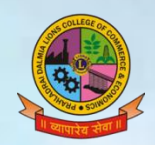

## **While Making The Username Please Take Following Precaution!**

The username must contain a minimum of 4 and a maximum of 50 characters, consisting only of alphabets, numbers, and the following special characters: hyphen (-), underscore  $($ ), dot (,), at sign  $($ @).

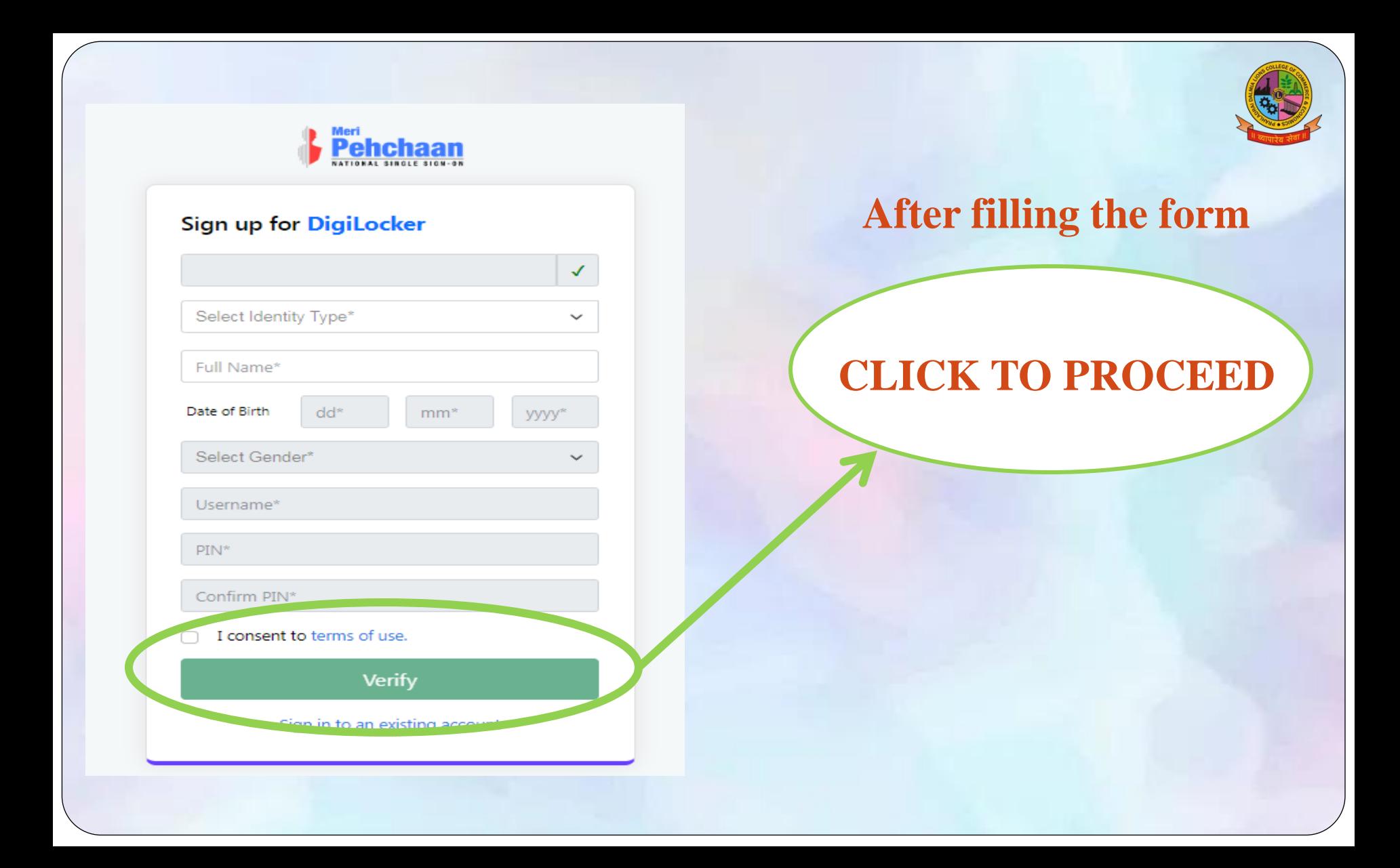

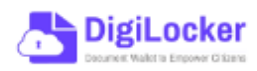

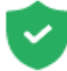

### Please provide your consent to share the following with Academic Bank of Credits:

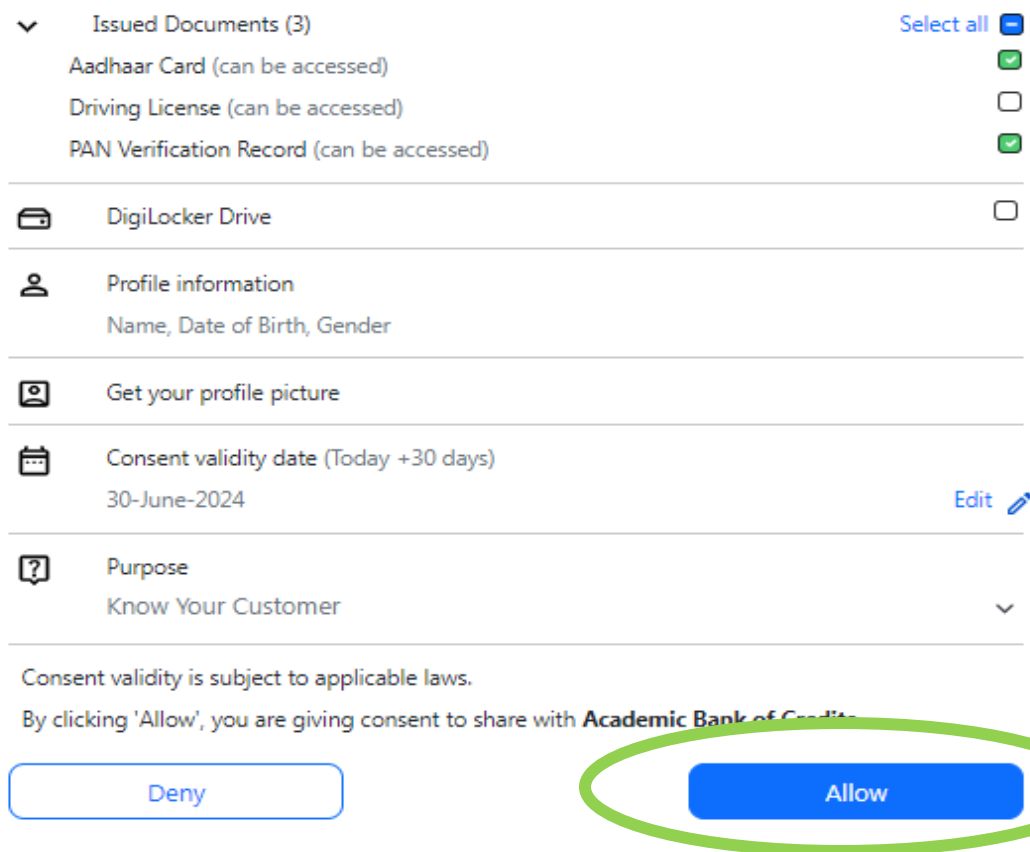

## **CLICK TO PROCEED**

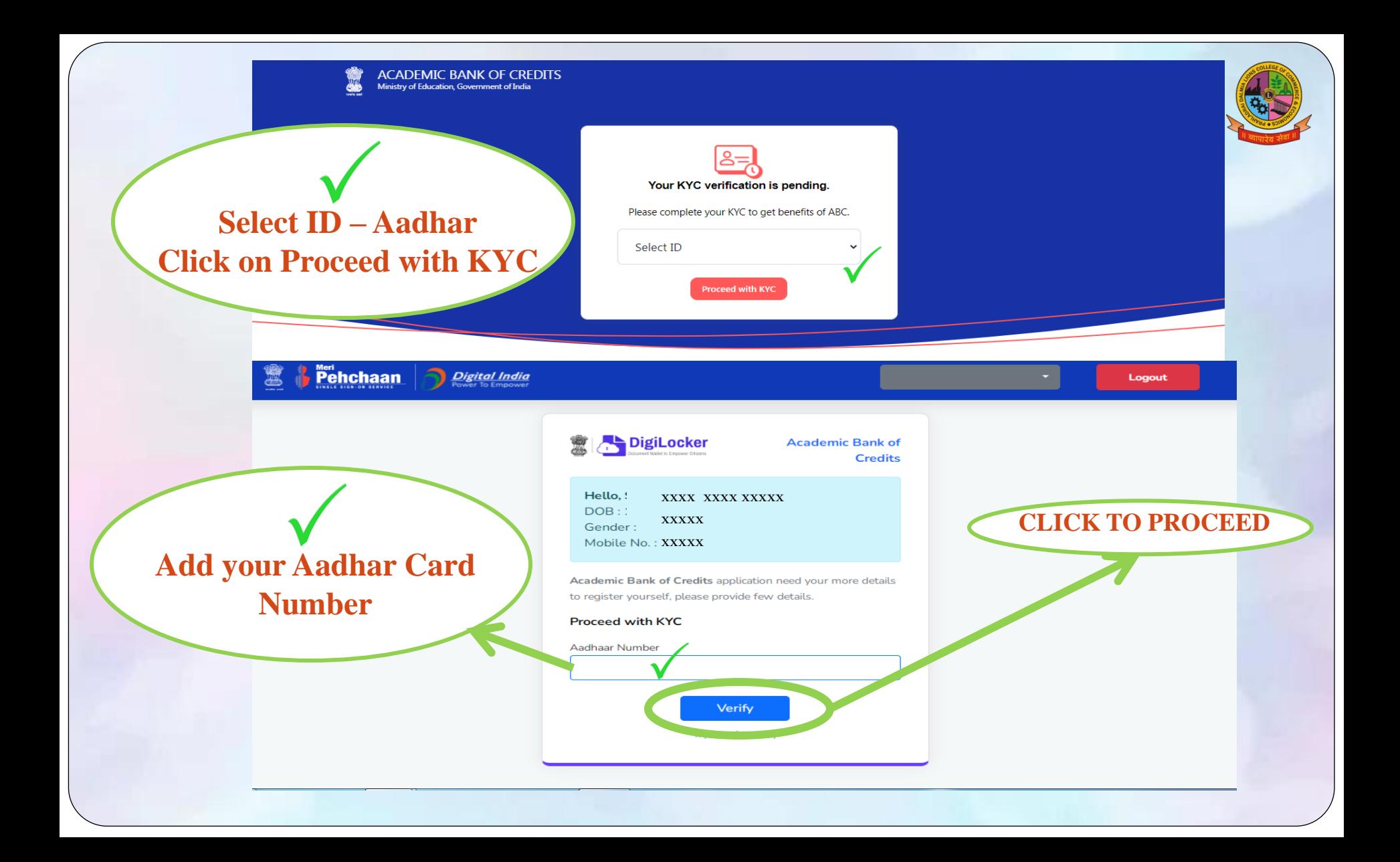

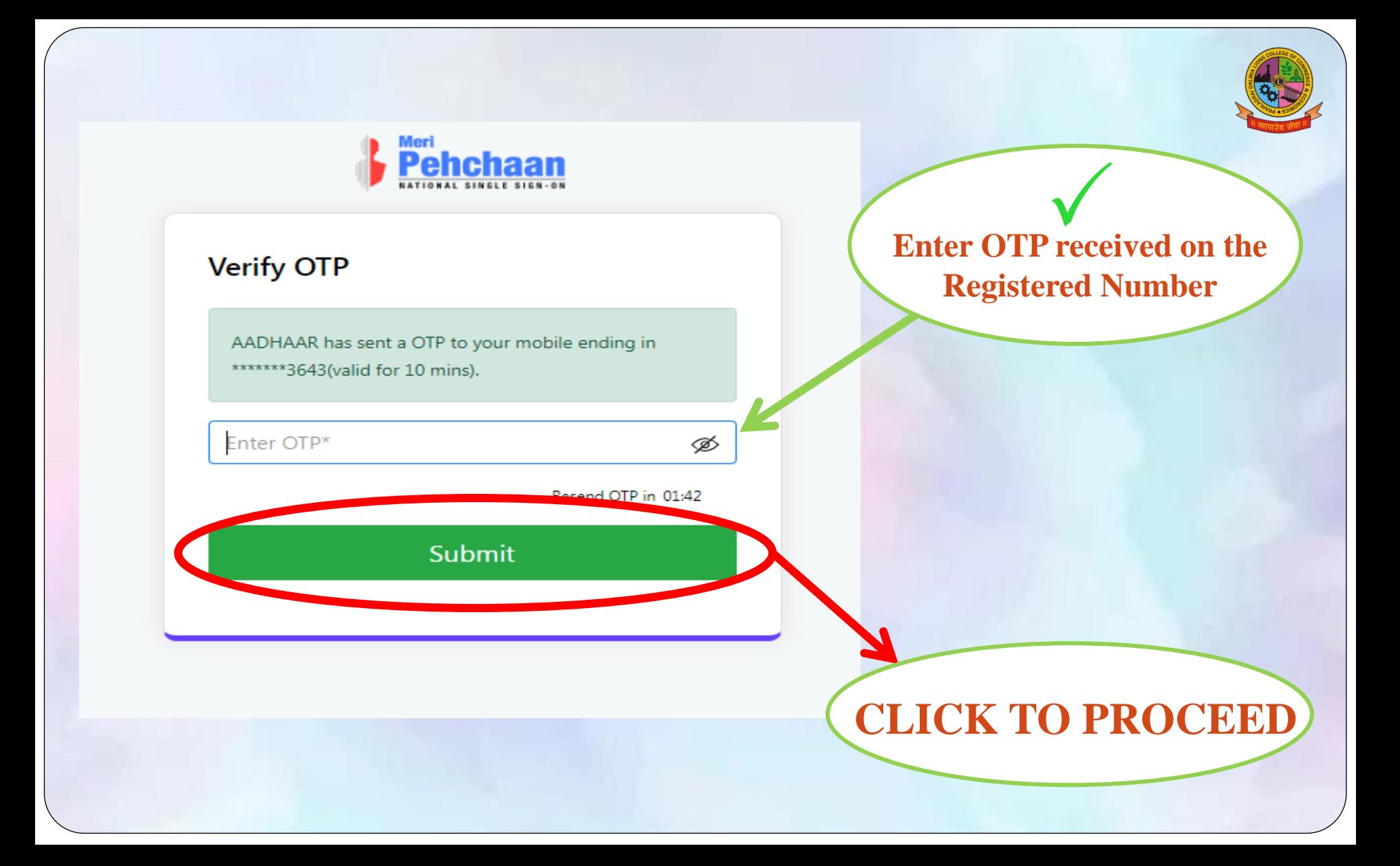

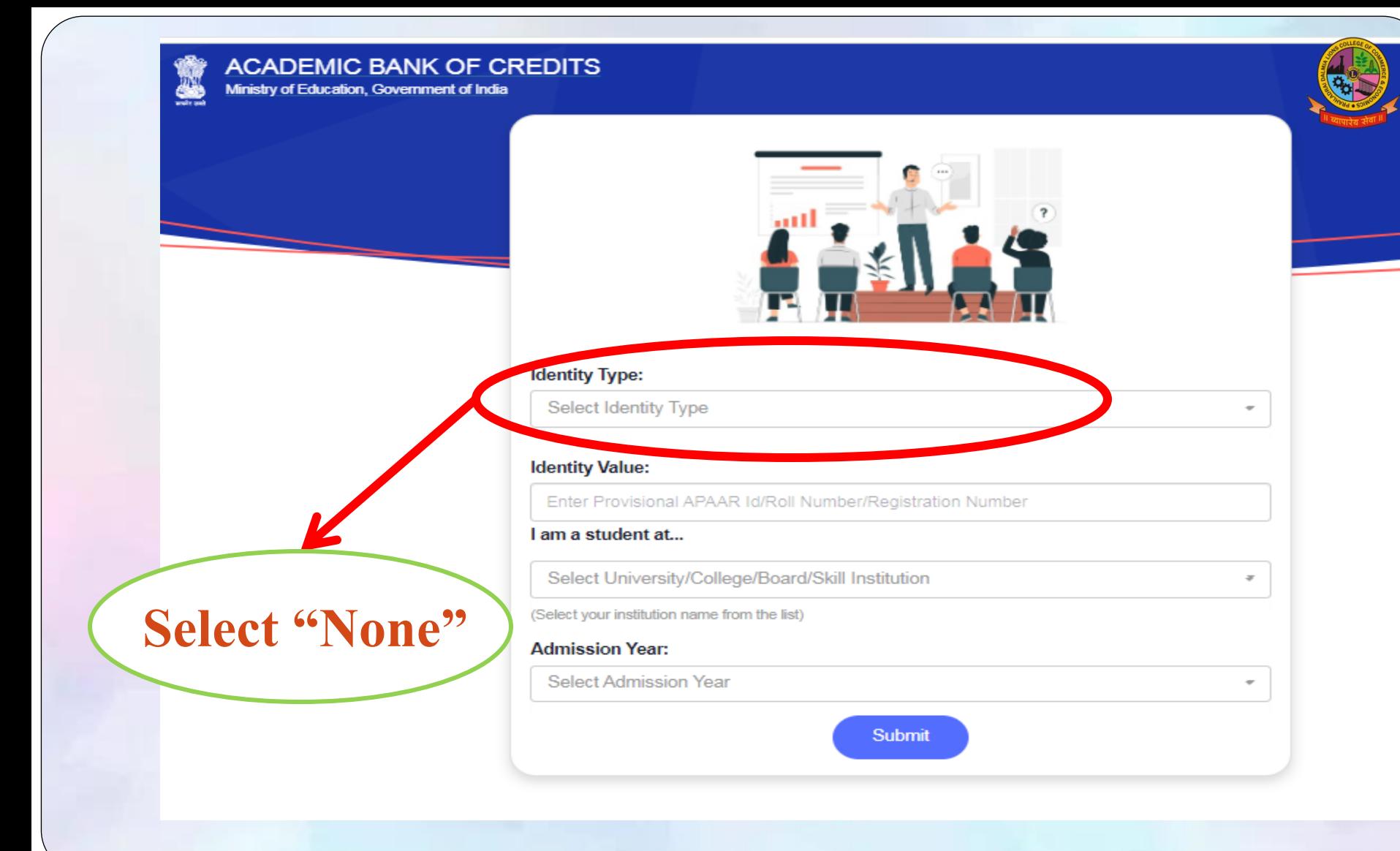

![](_page_8_Figure_0.jpeg)

![](_page_9_Picture_0.jpeg)

## Sign In to your account via DigiLocker

![](_page_9_Picture_27.jpeg)

1. To Log in you can use **Either the Mobile Number Or Username created by you** 2. Then enter the password

![](_page_10_Picture_0.jpeg)

## **Verify OTP**

DigiLocker has sent you an OTP to your registered mobile (xxxxx3643). OTP will be valid for 10 Minutes.

Enter OTP\*

Resend OTP in 00:54

Ø

Sign In

**Enter OTP received on the Registered Number** 

**CLICK TO PROCEED** 

![](_page_11_Picture_0.jpeg)

#### **ACADEMIC BANK OF CREDITS** Ministry of Education, Government of India

![](_page_11_Picture_2.jpeg)

![](_page_12_Picture_0.jpeg)

![](_page_13_Picture_0.jpeg)